# **INTEGRASI DATA WEBSITE STUDENTS.BSI.AC.ID UNTUK MOBILE INFOKAMPUS BERBASIS ANDROID MENGGUNAKAN EKSTRAKSI HTML**

**Agung Sasongko** 

Program Studi Diploma Tiga Manajemen Informatika Akademi Manajemen Informatika dan Komputer "BSI Pontianak" Jl. Abdurahman Saleh No.18A, Kota Pontianak, Indonesia Email : agung.ako@bsi.ac.id

*ABSTRACTThis paper study data integration students.bsi.ac.id website for Android using extracting data from the source HTML code. Bina Sarana Informatika is one of the private universities with the number of active students are many and implementing the Academic Information System as a means of information to the entire academic community. In addition to direct access through a browser, access to the system is required alternatively as an effort to reduce the workload of the server. Data integration by mobile becomes an alternative access to the server lighter which typically uses RESTful which may improve performance speed and resource savings. Data integration of website that does not have a RESTful then the alternative may use HTML extraction methods. The advantages of this method are: no need to create feature RESTful on the server and can save the bandwidth of the server when requesting content. This study found that the performance of mobile applications infokampus can save the consumption of bandwidth access to server with average access per page 16.68kB or 91.54% less than access through a browser, but process per page average 1.75 seconds, which is longer 117.68% than browser that an average of only 0.803 seconds.* 

*Keywords: integration website, parse HTML, mobile application.* 

INTISARI-integrasi data penelitian makalah ini students.bsi.ac.id website untuk Android menggunakan data penggalian dari kode sumber HTML. Bina Sarana Informatika adalah salah satu perguruan tinggi swasta dengan jumlah siswa yang aktif banyak dan menerapkan Sistem Informasi Akademik sebagai sarana informasi kepada seluruh civitas akademika. Selain akses langsung melalui browser, akses ke sistem diperlukan alternatif sebagai upaya untuk mengurangi beban kerja server. Data integrasi dengan ponsel menjadi alternatif akses ke server ringan yang biasanya menggunakan tenang yang dapat meningkatkan kecepatan kinerja dan sumber daya tabungan. integrasi data dari situs yang tidak memiliki tenang maka alternatifnya dapat menggunakan metode ekstraksi HTML. Keuntungan dari metode ini adalah: tidak perlu untuk membuat fitur tenang di server dan dapat menghemat bandwidth server ketika meminta konten. Studi ini menemukan bahwa kinerja aplikasi mobile infokampus dapat menghemat konsumsi bandwidth akses ke server dengan akses rata-rata per halaman 16.68kB atau 91,54% kurang dari akses melalui browser, tapi proses per halaman rata-rata 1,75 detik, yang lebih panjang 117,68% dari browser rata-rata hanya 0,803 detik.

Kata kunci: situs integrasi, HTML parse, aplikasi mobile.

### **I. PENDAHULUAN**

Bina Sarana Informatika merupakan salah satu perguruan tinggi yang telah menerapkan Sistem Informasi Akademik sebagai alat untuk menunjang kebutuhan informasi seputar akademik bagi seluruh sivitas akademika. Salah satu sub dari sistem informasi akademik yang telah disediakan oleh perguruan tinggi ini adalah Sistem informasi akademik mahasiswa Bina Sarana Informatika (students,bsi.ac.id) yang ditujukan kepada mahasiswa Bina Sarana Informatika.

Pada praktiknya, masih banyak ditemukan mahasiswa yang kurang mengetahui informasi terkini dari pengumuman yang diterbitkan melalui sistem informasi akademik. Hal ini disebabkan karena mahasiswa jarang membuka website sistem informasi akademik mahasiswa. Dibuka hanya pada waktu-waktu tertentu saja, seperti pada saat tahun akademik perkuliahan baru akan dimulai, pada saat akan memulai Ujian Tengah Semester atau Ujian Akhir Semester untuk cetak Kartu Rencana Studi, dan pada saat setelah masa nilai keluar untuk melihat hasil studi mereka. Perilaku yang seperti ini tentu akan berakibat pengumuman akademik yang selalu ditayangkan melalui sistem informasi akademik mahasiswa menjadi tidak efektif.

Era teknologi informasi saat ini telah menunjukkan perkembangan yang luar biasa.

Teknologi Mess Device menjadikan informasi saat ini mudah untuk disinkronisasikan ke dalam bentuk alat apapun. Kebiasaan pengguna informasi saat ini telah lebih banyak menghabiskan waktu penggunaan aplikasi mobile dari pada menggunakan aplikasi berbasis website. Hal ini yang menjadikan penulis tertarik untuk mengangkat penelitian dibidang pengembangan aplikasi integrasi data dari website students.bsi.ac.id ke aplikasi Mobile Students berbasis Android yang ditujukan kepada mahasiswa Bina Sarana Informatika.

 Penelitian ini bertujuan untuk membuat Sistem Integrasi data dari halaman website Sistem Informasi Akademik mahasiswa Bina Sarana Informatika (students.bsi.ac.id) untuk aplikasi Mobile Students dalam bentuk aplikasi berbasis Android tanpa melakukan perubahan sistem utama di server. Hal ini untuk mengetahui apakah seberapa besar beban konsumsi bandwidth dan kecepatan akses aplikasi Android terhadap server yang menggunakan cara ekstraksi HTML. Dalam penelitian ini, penulis membatasi permasalahan bagaimana pembuatan aplikasi integrasi data dengan menggunakan teknik alternatif dari Rest Web, yaitu ekstraksi dan manipulasi data dari konten html halaman sistem informasi akademik mahasiswa BSI (students.bsi.ac.id). Hasil ekstraksi data kemudian dapat disimpan ke dalam basisdata aplikasi berbasis mobile. Teknologi yang digunakan yaitu bahasa pemrograman Java yang dituliskan pada Integrated Development Environment (IDE) Android Studio dengan menggunakan minimum SDK versi 14 (Ice Cream Sandwich 4.0+).

# **II. BAHAN DAN METODE**

#### **A. Kerangka Pemikiran**

#### **1. Integrasi Data**

Integrasi data digunakan untuk mereplikasi data dari suatu sumber ke alat yang lain. Terminologi integrasi data menurut Lapatas, el al. (2015:p15) "The process of combining data that reside in different sources, to provide users with a unified view of such data". Integrasi data dibutuhkan dalam upaya menyajikan data dalam media yang berbeda dari sumber asalnya dengan isian yang sama persis.

Pengertian lain dari integrasi data adalah "adanya saling keterkaitan antar sub sistem sehingga data dari satu sistem secara rutin dapat melintas, menuju atau diambil oleh satu atau

lebih sistem yang lain." (binpers.com, 2016). pengertian disimpulkan bahwa integrasi data adalah proses menghubungkan data antar dua bagian dari suatu sistem yang terjadi secara rutin untuk menyediakan data yang dibutuhkan.

### **2. Ekstraksi HTML**

HTML kependekan dari Hyper Text Markup Language. Dokumen HTML adalah "file text murni yang dapat dibuat dengan editor text sembarang. Dokumen ini dikenal sebagai web page. File-file HTML ini berisi instruksi-instruksi yang kemudian diterjemahkan oleh browser yang ada dikomputer client (user) sehingga isi formasinya dapat ditampilkan secara visual dikomputer pengguna (user)." (Kustiyahningsih dan Anamisa, 2011:35 ).

### **3. Platform Android**

Holla dan Katti (2012:487) mengatakan "Android is a software stack for mobile devices that includes an operating system, middleware and key applications". Pada arsitektur Android terdapat lapisan-lapisan yang juga sebagai layanan kepada aplikasi yang berjalan diatasnya. Bentuk dari arsitektur sistem operasi Android ini berupa lapisan-lapisan, yang terdiri dari: sistem operasi (berbasis Linux), Libraries, Android Runtime dan Application Framework.

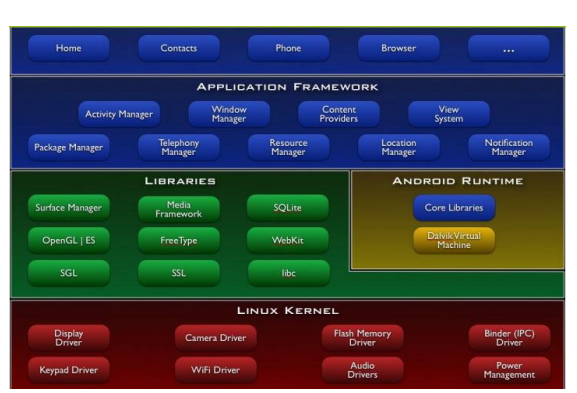

Sumber : Holla & Katti (2012:487) Gambar 1 Arsitektur Android.

# **4. Software Development Kit (SDK) android**

Software Development Kit (SDK) Android terbagi menjadi 2 (dua) bagian besar, yaitu SDK Tools dan SDK Build Tools. "SDK Tools is a downloadable component for the Android SDK. It includes the complete set of development and debugging tools for the Android<br>SDK."(developer.android.com) SDK Tools SDK."(developer.android.com) SDK Tools alat-alat pengembangan aplikasi dan untuk pengujian hasil jalannya kode program yang telah dituliskan. Perintah-perintah Java yang dituliskan pada saat pembuatan aplikasi Android tidak akan dikenal tanpa menggunakan alat ini.

Sedangkan SDK Build Tools "is a component of the Android SDK required for building Android application code and is installed in the <sdk>/build-tools/ directory. (developer.android.com)" . Tanpa alat ini terpasang maka IDE tidak dapat melakukan kompilasi serangkaian kode java yang telah dituliskan menjadi paket aplikasi yang dapat di jalankan pada perangkat Android.

Baik SDK Tools dan SDK Build Tools harus terpasang dengan versi yang sama agar library yang digunakan dapat dikenali pada saat paket aplikasi Android oleh kompiler.

#### **5. Tinjauan Studi**

Mariani (2016) pada prosidingnya berjudul "Rancang Bangun Sistem Informasi Akademik Unisma Berbasis Android dan Web". dari hasil penelitiannya didapat bahwa kompatibelitas aplikasi Android yang dikembangkan pada tingkatan OS 4.0 keatas memiliki tingkat kompatibelitas yang lebih baik dari pada versi SDK dibawahnya.

Gunasundari dan Karthikeyan (2012). Pada International Journal of Data Mining & Knowledge Management Process (IJDKP) yang berjudul "A Study of Content Extraction From Web Pages Based on Links". Hasil penelitian mengungkapkan bahwa ekstraksi data HTML dengan cara sumber kode pada halaman web disimpan secara multi-node, sehingga setiap file HTML dapat disaring menggunakan regular expressions dan diekstraksi dalam bentuk struktur pohon secara langsung.

### **6. Objek Penelitian**

#### a. Protokol HTTP

Merupakan salah satu bentuk protokol komunikasi antara server dan klien dengan cara meminta (request) dan menanggapi (response). Pada hasil response biasanya mengandung informasi mengenai status dan juga bisa konten isi dari permintaan. (w3schools.com). Pada umumnya protokol HTTP menggunakan port komunikasi 80 atau 8080.

### b. Method POST dan GET

Method POST biasanya berisikan data yang dikirimkan untuk diproses menjadi sumber tertentu, sedangkan method GET adalah bentuk permintaan kepada server terhadap data tertentu. (w3schools.com).

#### c. Library JSOUP

JSOUP merupakan Library Java yang bekerja untuk menyediakan antar muka pemrograman yang sangat untuk dalam melakukan manipulasi dan ekstraksi HTML (jsoup.org). JSOUP menerapkan spesifikasi cara pemenggalan konten HTML yang mirip seperti DOM pada aplikasi browser modern. Cara kerjanya mirip seperti jQuery, yaitu dapat memilih element HTML dengan metode CSS Selection.

Instalasi di Android Studio dapat diletakkan pada Gradle:

compile 'org.jsoup:jsoup:1.10.2'

d. Data Objek Penelitian

Data yang digunakan pada penelitian yaitu berasal dari laman website students.bsi.ac.id, diantaranya:

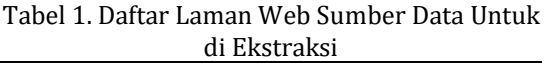

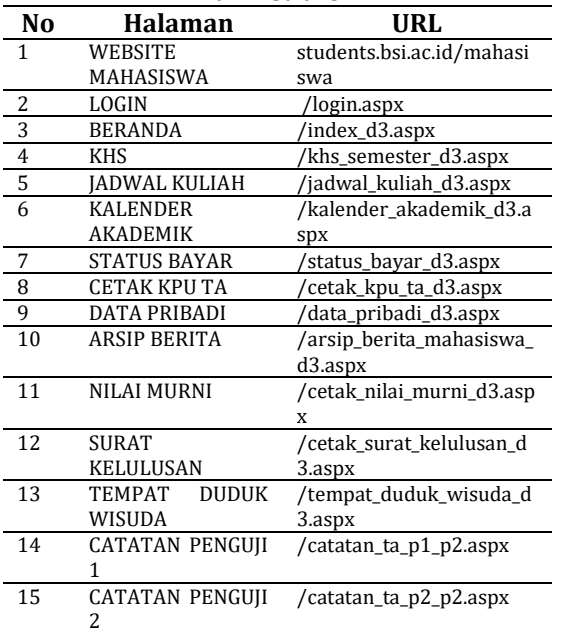

Sumber: Hasil rancangan(2016)

#### **B. Metode Penelitian**

Metode penelitian yang digunakan penulis pada penelitian ini adalah metode eksperimental, yaitu penulis menggunakan teknik ekstraksi HTML dari library JSOUP yang bekerja seperti library jQuery dalam melakukan parsing HTML. Tahapan yang dilakukan penulis:

- a. Menentukan halaman-halaman yang mengandung informasi yang dibutuhkan oleh mahasiswa.
- b. Menganalisa struktur HTML pada tiap halaman yang telah ditentukan untuk mengetahui pola seleksi element HTML untuk keperluan ekstraksi data.
- c. Membuatkan rancangan basis data untuk perangkat Android dan class Model pada pemrograman Android untuk implementasi rancangan pola ekstraksi konten HTML yang telah dibuat.
- d. Melakukan penerapan class Model ekstraksi berupa Service pada aplikasi Android untuk menjadi module Service pada aplikasi mobile Info-Kampus berbasis Android. Service digunakan sebagai proses belakang layar yang melakukan sinkronisasi data dari website students.bsi.ac.id yang kemudian

menyimpannya ke basis data SQLite di Android.

- e. Penerapan aplikasi mobile InfoKampus untuk melihat keberhasilan sinkronisasi data.<br>Melakukan
- f. Melakukan perbandingan kinerja kecepatan akses dan konsumsi bandwidth dari server students.bsi.ac.id antara aplikasi mobile InfoKampus dengan akses melalui browser.

#### **III. HASIL DAN PEMBAHASAN**

#### **A. Rancangan Basis Data**

Integrasi data merupakan upaya untuk membuat sinkronisasi suatu konten yang ada pada dua tempat atau lebih. Agar tersimpan pada aplikasi mobile maka hasil data yang didapat dari server harus disimpan pada basis data lokal (perangkat mobile). Basis data yang dibuat dalam format SQLite. Beberapa tabel yang dibutuhkan pada penelitian ini diantaranya:

1. Tabel TB\_JADWALKULIAH

Digungkana untuk penyimpanan hasil integrasi jadwal kuliah.

2. Tabel TB\_INFO

Digunakan untuk penyimpanan hasil integrasi judul informasi akademik dan alamat tautannya.

3. Tabel TB\_PEMBIMBING

Digunakan untuk penyimpanan hasil integrasi nama dosen pembimbing serta pesan yang dikirimkan oleh dosen pembimbing.

4. Tabel TB\_UJIANTA

Digunakan untuk penyimpanan hasil integrasi jadwal pelaksanaan ujian TA dan hasil ujian TA yang didapat.<br>5 Tabel TB KALEND

5. Tabel TB\_KALENDER

Digunakan untuk penyimpanan hasil integrasi kalender akademik.

6. Tabel TB\_PROFIL

Digunakan untuk penyimpanan hasil integrasi data profil mahasiswa.

7. Tabel TB\_INFOBOX

Digunakan untuk penyimpanan informasi akademik maupun tautan penting yang ada pada halaman beranda.

8. Tabel TB\_KHS

Digunakan untuk penyimpanan hasil studi, baik nilai murni maupun KHS mahasiswaa.

9. Tabel TB\_PEMBAYARANKULIAH

Digunakan untuk penyimpanan hasil integrasi uraian informasi pembayaran kuliah.

10. Tabel TB\_INFOWISUDA

Digunakan untuk penyimpanan hasil integrasi mengenai informasi kapan dan dimana wisuda akan dilaksanakan.

11. Tabel TB\_SYNC

Tabel yang berisikan penjadwalan sinkronisasi ulang yang harus dilakuakn secara periodik oleh aplikasi mobile INFOKAMPUS.

#### **B. Ekstraksi Data**

Ekstraksi data dari HTML menggunakan library JSOUP dengan cara memilih element yang ingin diambil. Memilih element HTML dengan JSOUP menggunakan metode CSS Selection. Luarannya adalah objek Elements. Setiap objek Elements dapat di-seleksi kembali bergantung pada hirarki element yang ada di dalamnya.

Berikut halaman beserta pola css selection element objek HTML dan padanan data untuk disimpan ke basis data perangkat aplikasi

Tabel 12. Daftar Pola CSS Selection Untuk Ekstraksi Data

| N <sub>O</sub><br>URI | Halaman                                                                                                    | <b>CSS Selection</b>                                              | Keterangan                                                                                                    |
|-----------------------|----------------------------------------------------------------------------------------------------|-------------------------------------------------------------------|----------------------------------------------------------------------------------------------------|
| 1                     | LOGIN<br>(/login.aspx)                                                                                                    | Tidak ada                                                         | Cukup<br>melakukan<br><b>POST</b><br>data<br>txtUserID,<br>txtPassword,<br>dan<br>program<br>cmdLogin                                                                                                    |
| 2                     | ARSIP<br>BERITA<br>(/arsip_berit<br>a_mahasiswa<br>$_d3.3$ aspx $)$                                                                                          | div#aplikasi<br>> ul > li                                         | Untuk<br>men-<br>dapatkan daftar<br>arsip<br>berita.<br>Hasil<br>disimpan<br>table<br>ke<br>TB_INFO                                                                                                    |
| 3                     | <b>BERANDA</b><br>(/index_d3.a<br>spx)                                                                                                    | div.aplikasi<br>div.ahead<br>contains("Bi<br>mbingan<br>Periode") | Mencari<br>informasi nama<br>pembimbing<br>pada<br>Kotak<br>Informasi<br>di<br>halaman<br>beranda.<br>Luaran<br>berupa<br>dosen,<br>kode<br>dosen<br>nama<br>pembimbing<br>dan alamat URI<br>informasi<br>bimbingan.<br>Disimpan<br>di<br>table<br>TB_INFOBIMBI<br>NGAN |
| $\overline{4}$        | URI<br>Informasi<br>Bimbingan<br>dari<br>hasil<br>ekstraksi No.<br>2<br>http://stude<br>nts.bsi.ac.id/<br>mahasiswa/i<br>nfo_bimbing<br>an_p[1 2 3].a<br>spx | div#aplikasi                                                      | Mendapatkan<br>informasi<br>text<br>bimbingan dari<br>dosen<br>pembimbing.<br>Disimpan<br>ke<br>table<br>TB_INFOBIMBI<br>NGAN                                                                                                    |
| 5                     | SURAT<br>KELULUSAN<br>(/cetak_sura<br>t_kelulusan_<br>d3.aspx)                                                                                               | Table[width<br>=315] tr td<br>tr<br>td[colspan=6<br>1             | Mendapatkan<br>informasi<br>kelulusan<br>nilai<br>berupa                                                                                                    |

# **VOL. 2. NO. 2 FEBRUARI 2017 E-ISSN: 2527-4864**

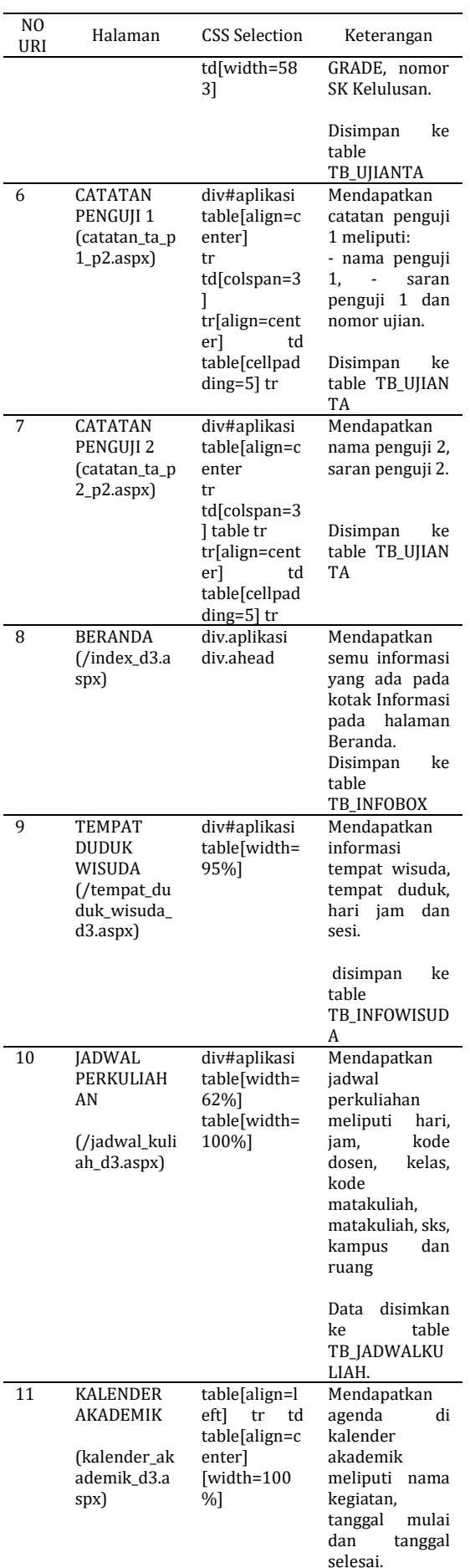

# *JURNAL ILMU PENGETAHUAN DAN TEKNOLOGI KOMPUTER*

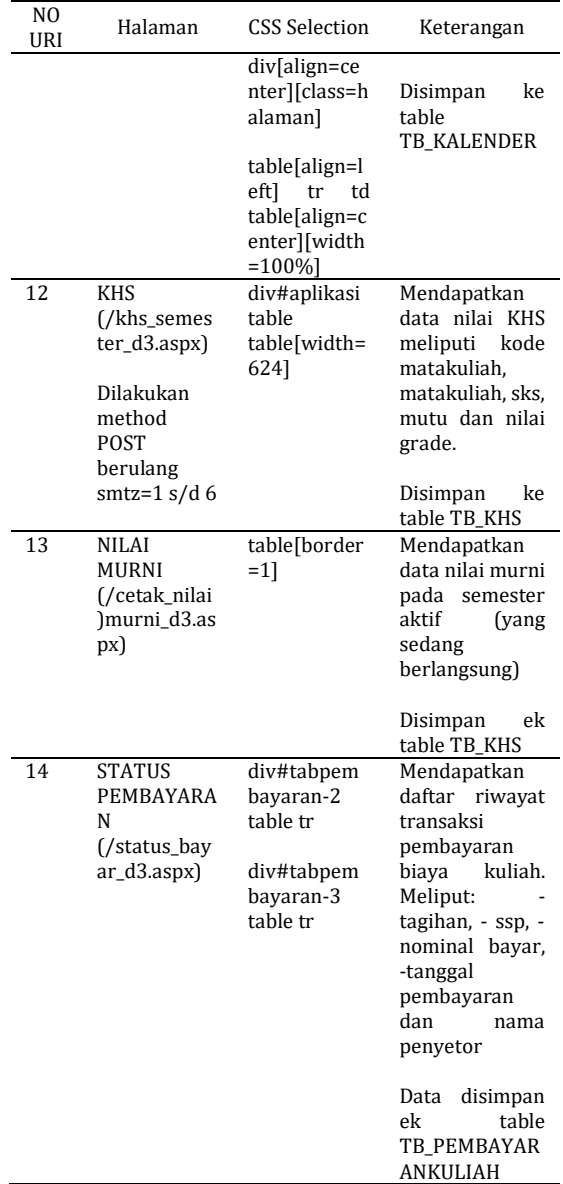

Sumber: Hasil rancangan(2016)

#### **C. Agen Layanan Integrasi Data**

Layanan integrasi data (Service) diperlukan agar kegiatan pengambilan data melalui jaringan internet dapat bekerja dibelakang layar. Dengan menerapkan service maka tidak terikat pada aplikasi utama harus dijalankan agar penarikan data dapat dilakukan.

Service pada Android dapat dijalankan secara otomatis saat sistem pertama kali melakukan booting startup BroadcastReceiver, kemudian terapkan pemanggilan service secara rutin dan berkala menggunakan layanan AlarmManager setiap 33 menit untuk menjalankan service.

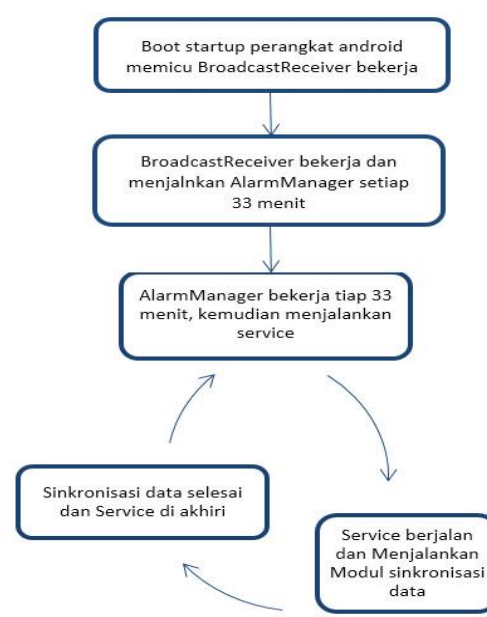

Sumber: Hasil analisis(2016)

Gambar 2. Ilustrasi Kerja Service (Agen Layanan Integrasi Data)

 Modul sinkronisasi data hanya bekerja apabila bagian modul sudah masuk waktu penjadwalan sinkronisasinya. Setiap usai sinkronisasi akan mencatat waktu terakhir sinkronisasi data dan waktu akan datang untuk sinkronisasi. Informasi sinkronisasi direkam pada table TB\_SYNC.

 Tahapan sinkronisasi data pada Service yaitu:

- 1. Cek apakah ada jadwal sinkronisasi, jika ada maka lanjut langkah 2. Jika tidak ada jadwal maka akhiri service.
- 2. Cek ketersediaan session-web login, jika sesion login sudah habis lakukan login ulang secara otomatis.
- 3. Cek apakah modul-modul sinkronisasi dapat memulai pekerjaannya. Tiap hasil sinkronisasi akan menghasilkan nilai balik data baru yang di dapat dari server, maka apabila data baru lebih dari 0 (nol) maka menampilkan notifikasi. Modul sinkronisasi yaitu:
	- a. InfoAkademik (waktu sinkron jeda acak tiap 10-18 jam)
	- b. KHS (waktu sinkron jeda acak tiap 16-32 jam)
	- c. Info Wisuda (waktu sinkron jeda acak tiap 24-48 jam)
	- d. Pembayaran Kuliah (waktu sinkron jeda acak tiap 24-36 jam)
	- e. Kalender Akademik (waktu sinkron jeda acak tiap 52-120 jam)
	- f. Info Bimbingan (waktu sinkron tiap 36- 48 jam).

g. Kotak pengumuman (waktu sinkron tiap 18-48 jam)

Tiap modul dibuat sinkronisasi jeda waktu secara acak untuk mempertimbangkan apabila aplikasi digunakan secara masal maka diharapkan mengurangi beban akses ke server dalam satu waktu.

#### **D. Tampilan Aplikasi**

Tampilan aplikasi terdiri dari:

# Table 13. Daftar Tampilan Aplikasi

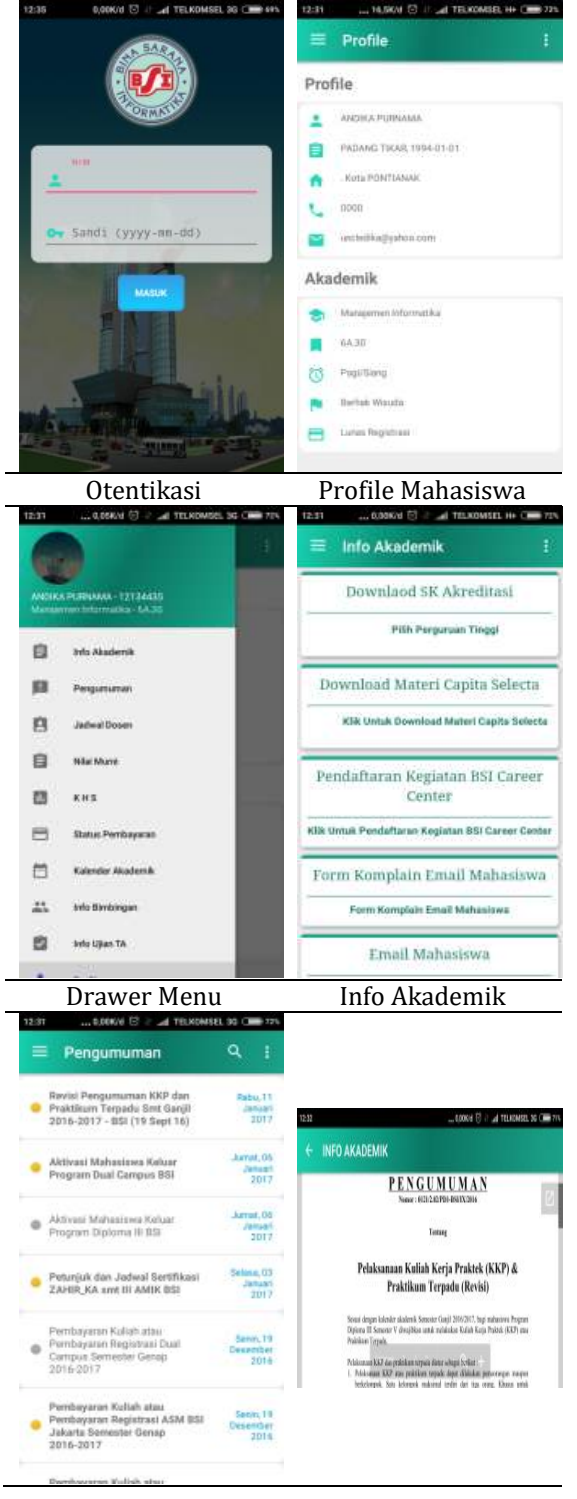

# **VOL. 2. NO. 2 FEBRUARI 2017 E-ISSN: 2527-4864**

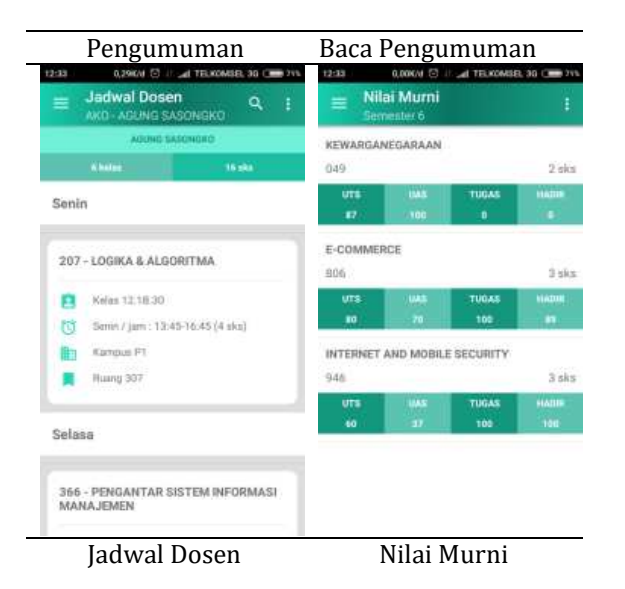

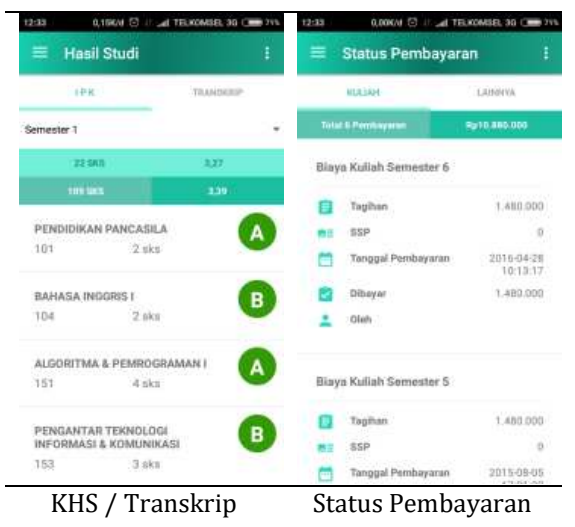

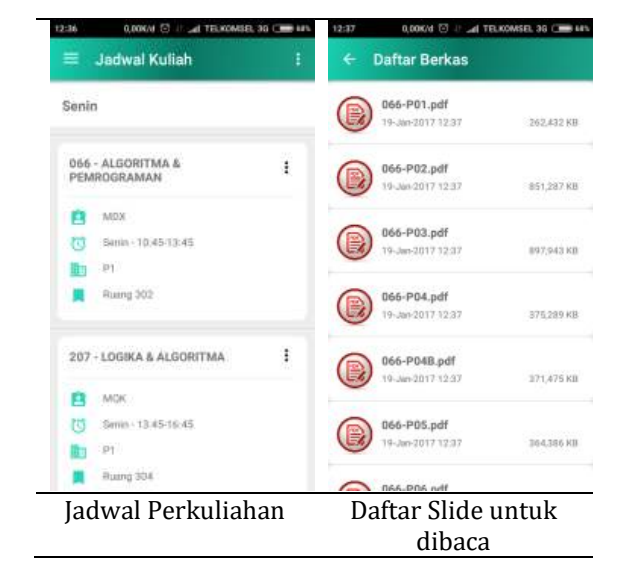

# *JURNAL ILMU PENGETAHUAN DAN TEKNOLOGI KOMPUTER*

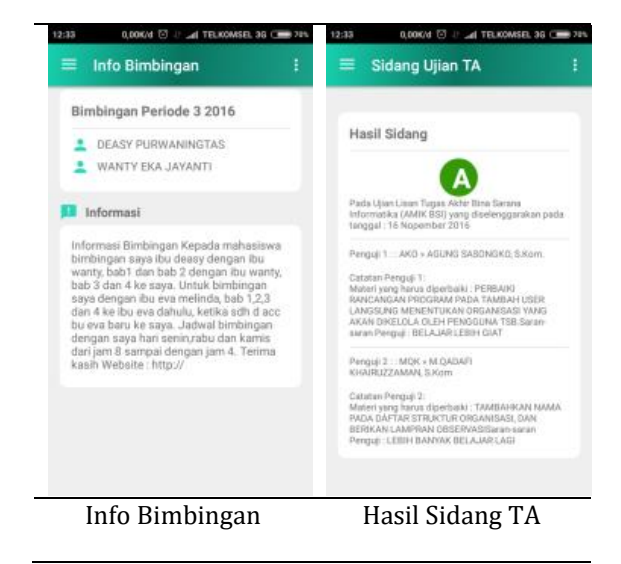

Sumber: Hasil penelitian.

#### **E. Hasil Percobaan**

Berikut hasil percobaan aplikasi mobile infokampus dengan cara ekstraksi HTML berdasarkan waktu tanggap dan jumlah konsumsi bandwidth downstream dalam melakukan sinkronisasi data ke website studens.bsi.ac.id dan dibandingkan dengan akses melalui browser.

Cara pengujian pada browser menggunakan fitur "*Developer Tools->Network*", sedangkan pada aplikasi android ditambahkan script Log.Debug pada akhir kerja sinkron yang mencatat waktu awal dan waktu selesai, serta jumlah byte hasil response yang didapat.

Jaringan internet yang digunakan menggunakan jaringan LTE 4G baik untuk di aplikasi mobile maupun di browser. Perangkat yang digunakan pada browser adalah: Laptop Processor Intel core i5 2.26Ghz, RAM 8GB, OS Windows 10. Sedangkan perangkat mobile application yang digunakan Andromax E2 Processor QuadCore 1.3Ghz dan RAM 1GB, OS Android v5.0 (Lolipop).

Berikut tabel pengujian aplikasi mobile infokampus yang dibandingkan dengan akses web students.bsi.ac.id melalui browser. Urutan nomor menggunakan nama dan alamat URI berdasarkan nomor URI dari tabel 12 diatas.

Variabel yang digunakan adalah:

- KU = Kecepatan Unduh satuan detik (d)
- KP = Kecepatan pemrosesan satuan detik (s)

KB = Konsumsi Bandwidth satuan kilo byte (kB)

Tabel 14. Hasil Pengukuran Kecepatan dan Konsumsi Bandwidth Antara Aplikasi Mobile dan Browser

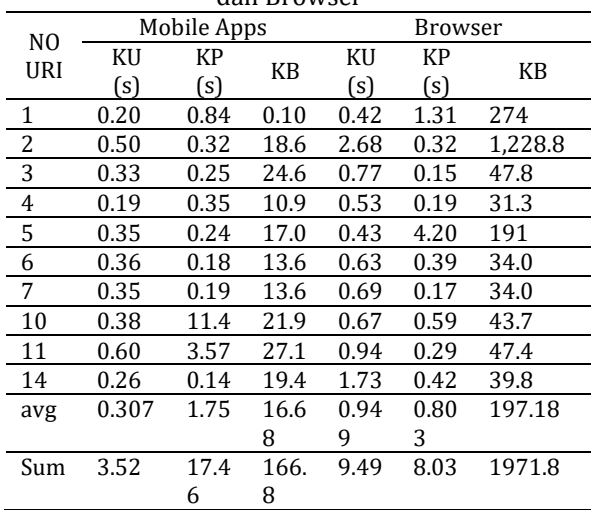

Sumber: hasil pengujian(2016)

 Pada hasil percobaan diatas yang ditunjukan dari tabel 14, maka dapat diketahui kecepatan unduh pada aplikasi mobile 0.307 detik lebih cepat dibandingkan kecepatan unduh pada akses melalui browser yaitu 0.949 detik. Namun kecepatan proses pada aplikasi mobile lebih lama yaitu 1.75 detik, sedangkan pada akses di browser 0.803 detik. Walaupun konten yang dikelola sedikit aplikasi mobile masih cenderung mengelola data yang lebih lama, hal ini dipengaruhi dari mesin yang digunakan pada perangkat mobile lebih rendah dari mesin yang digunakan pada akses di browser pada waktu percobaan.

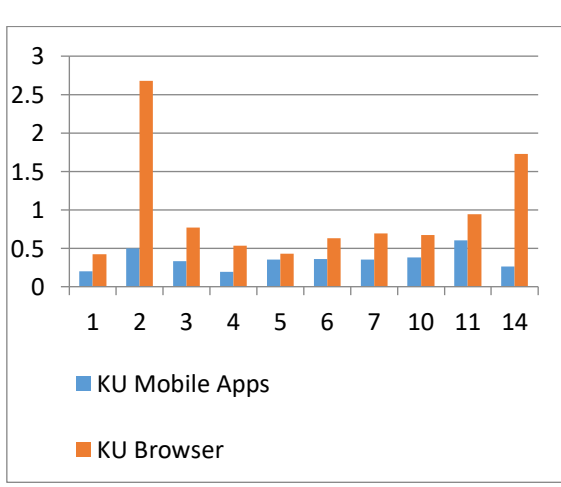

Sumber: hasil pengujian(2016)

Gambar 3. Perbandingan Kecepatan Unduh (KU) Akses halaman student.bsi.ac.id antara Aplikasi Mobile dan Browser.

Pada gambar 3 diatas dapat dilihat dari sisi kecepatan unduh konten dari website, browser menunjukkan cenderung lebih besar waktu yang dibutuhkan dari pada kecepatan unduh aplikasi mobile. Hal ini menunjukkan bahwa aplikasi mobile yang mengunduh konten HTML tanpa gambar, CSS dan javascript.

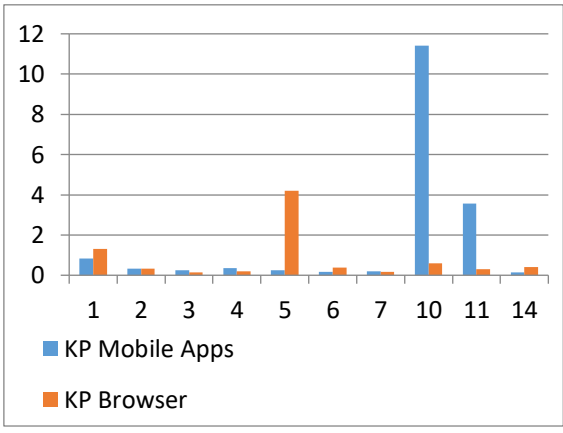

Sumber: hasil pengujian(2016)

Gambar 4. Perbandingan Kecepatan Proses (KP) Konten HTML antara Aplikasi Mobile dan Browser.

Grafik gambar 4 diatas menunjukkan kecepatan proses konten HTML antara aplikasi mobile dengan browser menunjukkan kecenderungan aplikasi mobile lebih banyak membutuhkan waktu pengolahan konten HTML dari pada browser. Lama proses pengolahan konten pada aplikasi mobile pada No URI 10 (Jadwal Kuliah) dipengaruhi kompleksitas struktur element HTML yang diekstraksi datanya. Karena jadwal kuliah selain merekam daftar jadwal perkuliahan, tapi juga melakukan penguraian untuk mendapatkan link unduhan berkas Silabus, Slide, Modul dan LTM. Sedangkan pada no URI 11 (Kalender Akademik) dibutuhkan waktu proses selama 3.57s karena harus membuka halaman kalender akademik sebanyak 4 halaman, jadi bila dirata-ratakan waktu yang dibutuhkan untuk pengolahan perhalamannya adalah : 3.57s / 4 = 0.89s.

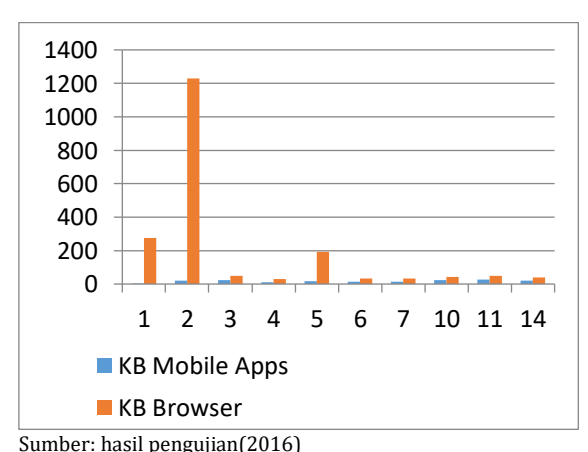

Gambar 5. Perbandingan Konsumsi Bandwidth (KB) akses students.bsi.ac.id antara Aplikasi `

dan Browser.

Jika dilihat dari gambar 5 diatas, terlihat bahwa besar konsumsi bandwidth NO URI [2] kinerja browser terlihat lebih besar dari yang lain, itu disebabkan browser melakukan pemuatan semua konten untuk di cache, seperti gambar, CSS maupun javascript. Ukurannya keseluruhannya mencapai 1.2MB (1.228 kByte) saat pertama kali load dengan kecepatan unduh 2.68s dan pemrosesan 0.32s, tentu hal ini terlampau jauh dengan kecepatan dan konsumsi pada aplikasi mobile Infokampus yaitu kecepatan unduh 0.5s dan kecepatan proses 0.32s sedangkan konsumsi bandwidth hanya 18.6 kByte.

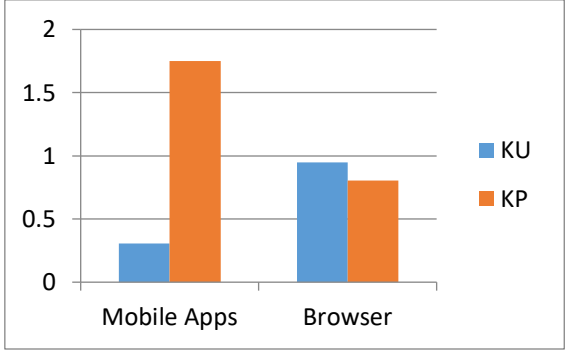

Sumber: hasil pengujian(2016)

Gambar 6. Perbandingan Nilai Rata-Rata Kecepatan Unduh (KU) dan Kecepatan Proses (KP) antara Aplikasi Mobile dan Browser.

 Pada gambar 6 diatas menunjukkan nilai rata-rata kecepatan unduh aplikasi mobile lebih kecil dari akses melalui browser, yaitu 32.3%. Sedangkan kecepatan pengolahan aplikasi mobile lebih lama dari browser yaitu 117.68% lebih lama.

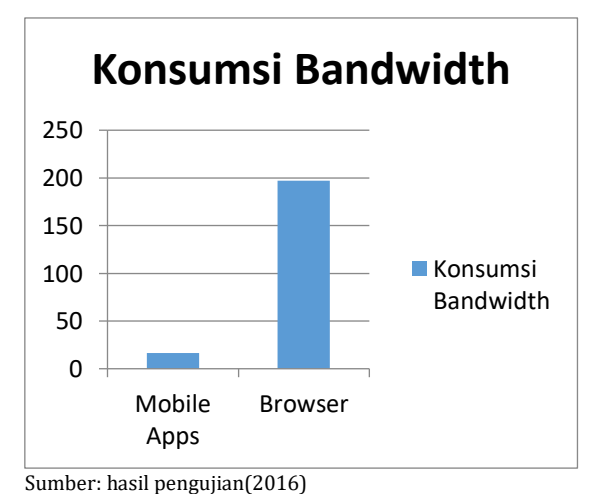

Gambar 7. Perbandingan Nilai Rata-Rata Konsumsi Bandwidth antara Aplikasi Mobile dan Browser.

 Pada gambar 7 diatas menunjukkan nilai rata-rata konsumsi bandwidth aplikasi mobile

lebih kecil dari pada browser yaitu 16.68 / 197.18 = 8.46%. Artinya aplikasi mobile menghemat 91.54% konsumsi bandwidth dari pada browser.

### **IV. KESIMPULAN**

 Hasil perbandingan akses konsumsi bandwidth dan kecepatan unduh memliki keterkaitan, hal ini ditunjukkan pada konsumsi bandwidth aplikasi mobile InfoKampus dalam melakukan integrasi data hanya memerlukan dokumen HTML pada website students.bsi.ac.id. Beda halnya dengan akses konten pada browser yang harus mengunduh semua dokumen yang berkaitan dengan dokumen HTML yang akan direpresentasikan pada tambilan webbrowser, sehingga membutuhkan konsumsi bandwidth yang lebih banyak dan waktu unduh yang lebih besar.

 Hasil data integrasi yang telah dilakukan pada aplikasi mobile akan disimpan di basisdata perangkat, yaitu dalam bentuk SQLite. Cara ini akan menghemat konsumsi bandwidth ketika pengguna mengakses informasi yang datanya telah diintegrasikan sebelumnya, karena cukup mengakses dari data yang ada di perangkat lokal. Dari hasil percobaan dapat dilihat bahwa ratarata konsumsi bandwidth yang diperlukan untuk integrasi data sebesar 16.68kByte untuk 10 halaman yang diintegrasikan datanya, atau dengan total 166,8kilo byte.

Beberapa kelemahan dari cara integrasi data yang telah dilakukan adalah:

a) Apabila terjadi perubahan struktur kode HTML pada halaman website students.bsi.ac.id yang mendasar dari stuktur seleksi element HTML maka akan membuat data tidak dapat diekstraksi dengan benar. b) Sistem informasi students.bsi.ac.id menerapkan penjadwalan terhadap akses informasi tertentu, hal ini tentu akan menyebabkan aplikasi mobile tidak dapat melakukan integrasi data, seperti nilai murni dan hasil studi. c) Perlu dilakukan penjadwalan integrasi data yang lebih efektif seperti penjadwalan sinkronisasi jadwal kuliah, kalender akademik dan nilai studi. Jadwal kuliah hanya akan berubah pada awal semester hingga menjelang UTS. Kalender akademik hanyak tiap akhir ataupun awal tahun saja. Sedangkan nilai studi hanya berubah pada tanggal-tanggal nilai UTS / UAS keluar. Hal ini tentu akan lebih menghemat konsumsi bandwidth.

Implikasi penelitian ini diharapkan dapat menjadi pertimbangan bagi perguruan tinggi Bina Sarana Informatika dalam memberikan peningkatan pelayanan informasi kepada seluruh sivitas akademiknya dalam bentuk aplikasi

mobile InfoKampus. Aplikasi mobile yang telah dibahas pada penelitian ini terbukti bahwam integrasi data pada aplikasi mobile akan menghemat konsumsi bandwidth serta dapat menjadi aplikasi asisten pribadi bagi penggunanya. Karena berupa aplikasi native yang berjalan di platform Android seperti smartphone, maka dapat menjadi pengingat atau pemberitahu adanya informasi / pengumuman akademik terbaru, dapat menjadi pengingat jadwal perkuliahan dan menampilkan kalender akademik kegiatan yang akan datang.

### **V. REFERENSI**

- developer.android.com. SDK Tools Release Notes. Diambil dari: https://developer.android.com/studio/re leases/sdk-tools.html. diakses 12 Desember 2016
- Gunasundari, R dan Karthikeyan. (2012). S. A STUDY OF CONTENT EXTRACTION FROM<br>WEB PAGES BASED ON LINKS PAGES BASED ON International Journal of Data Mining & Knowledge Management Process (IJDKP) Vol.2, No.3, May 2012. Diambil dari: https://www.researchgate.net/file.PostFi leLoader.html?id=5411417dd2fd64373b8 b456d&assetKey=AS%3A273559195193 357%401442233002698. diakses 19 Desember 2016.
- Kustiyahningsih Yeni, & Devie R.A. (2011). Pengertian HTML dan PHP. Graha Ilmu : Yogyakarta.
- Hedley, J. 2016. Jsoup: Java HTML Parser. Diambil dari http://www.jsoup.org diakses 23 Januari 2017.
- Holla, Suhas & Katti, Mahima M. (2012). Android Based Mobile Application Development and its Security. International Journal of Computer Trend and Technology-Volume 3 Issue 3 - 2012. Hal. 486-490.
- Utami, T.E. & Pranayudha B. 2012. Jurus Kilat Menguasai Android. Dunia Komputer.
- Kustiyahningsih Yeni, & Devie R.A. (2011). Pengertian HTML dan PHP. Graha Ilmu : Yogyakarta.
- Mariani, Sri. (2016). Rancang Bangun Sistem Informasi akademik Unisma Berbasis Android dan Web. Prosiding Seminar Nasional Energi dan Teknologi (SINERGI). Hal 112-117.
- Lapatas, et al. (2015). Data Integration in biological research: an overview. Journal of Biological Research-Thessaloniki. 22:9. Diambil dari: https://jbiolres.biomedcentral.com/articl es/10.1186/s40709-015-0032-5. Diakses 21 Desember 2016.
- Safaat, N. (2014). Android Pemrograman Aplikasi Mobile Smartphone dan Tablet PC Berbasis Android. Informatika Bandung : Bandung.
- W3S. HTTP Methods: GET vs. POST. Diambil dari http://www.w3schools.com/tags/ref\_htt pmethods.asp diakses 23 Januari

# **BIODATA PENULIS**

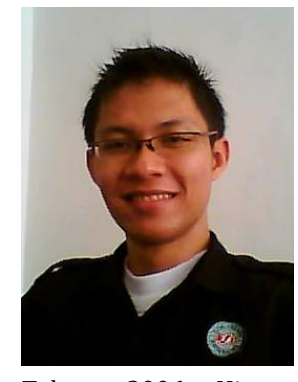

Agung Sasongko. Lahir Di Kota Balikpapan<br>Kalimantan Timur Kalimantan Timur Kemudian Tumbuh<br>Besar Di Kota Besar Di Pontianak Kalimantan Barat. Tahun 2004 Melanjutkan Studi Di Stmik "Amikom Yogyakarta" Dengan Mengambil Jurusan Teknik Informatika.

Tahun 2006 Hingga 2008 Saya Adalah Programmer Freelance, Dan Kemudian Pada Juli 2008 Saya Dipercaya Untuk Menjadi Staff Pengajar Di Amik "Bsi Pontianak". Artikel Ilmiah Yang Pernah Ditulis Dengan Judul "Meningkatkan Akurasi Alih Aksara Alfabet - Jawi Bahasa Indonesia Menggunakan Pendekatan Fsa" Diterbitkan Pada Jurnal Khatulistiwa Informatika Vol 3, No 2 September 2016, Dan "Perancangan Aplikasi Rekam Data Cuaca Hasil Pengamatan Observer Stasiun Meteorologi Bmkg Berbasis Website (Studi Kasus : Stasiun Meteorologi Supadio Pontianak)" Diterbitkan Pada Jurnal Khatulistiwa Informatika, Vol. Ii No. 2 Juni 2016.